#### **Instrukcja użytkownika**

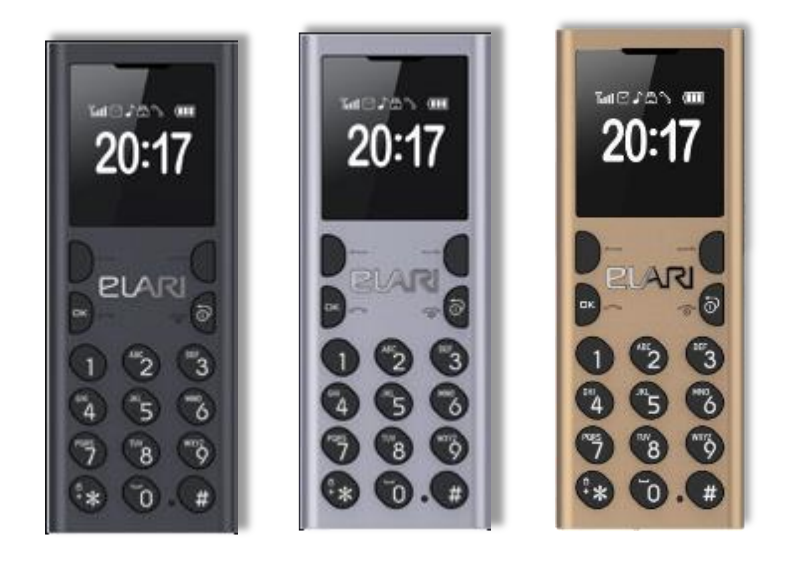

#### **Dziękujemy za wybranie NanoPhone C!**

**Nasz NanoPhone C jest zgodny z europejskimi standardami i może być używany w sieci GSM. Sieć GSM to międzynarodowy standard globalnej komunikacji komórkowej. Twój telefon może uzyskać dostęp do różnych międzynarodowych sieci które obsługują sieć GSM, nawet tych które nie posiadają mobilnego połączenia danych. Aby wykorzystać w pełni wszystkie funkcje Nano-Phone C, radzimy uważnie przeczytaj niniejszą instrukcję i trzymaj się zaleceń określonych w niniejszym dokumencie. Jeśli niektóre funkcje wymagają konfiguracji sieciowej i usługi nie są dostępne, skontaktuj się ze sprzedawcą lub operatorem sieci.**

#### **Możesz pobrać najnowszą wersję oprogramowania na [www.elari.net](http://www.elari.net/)**

# **Ładowanie baterii**

Dla właściwej i bezpiecznej eksploatacji telefonu

przeczytaj i przestrzegaj poniższych środków ostrożności:

- Nie używaj telefonu w otoczeniu z wysokim poziomem wilgoci, np. łazienka.
- Nie zanurzaj telefonu w płynie ani nie wkładaj go pod wodę.

• Nie dotykaj wyświetlacza ostrymi przedmiotami. Kurz i brud mogą porysować wyświetlacz. Łagodnie zetrzyj kurz miękką ściereczką.

• Ładuj telefon tylko w zamkniętych pomieszczeniach.

• Nie rozbieraj telefonu ani jego akcesoriów. Konserwacja i naprawa powinny być przeprowadzone przez wykwalifikowany personel w autoryzowanym serwisie.

- Nie włączaj telefonu w miejscach w których jest to zabronione.
- Nie używaj telefonu podczas jazdy.

• Postępuj zgodnie z zasadami korzystania z telefonu w środku instytucji medycznych. Wyłącz telefon w pobliżu jakiegokolwiek sprzętu medycznego.

- Wyłącz telefon w pobliżu specjalistycznych urządzeń elektrycznych.
- Wyłącz telefon podczas lotów lotniczych.
- Nie wystawiaj telefonu na działanie silnego pola elektromagnetycznego.

• Nie umieszczaj magnetycznych nośników danych w pobliżu telefonu, ponieważ jego pole magnetyczne może uszkodzić dane na nim się znajdujące.

• Nie wystawiaj telefonu na działanie wysokich temperatur, nie używaj go w potencjalnie wybuchowych otoczeniu np. stacje benzynowe.

- Nie używaj telefonu w pobliżu wycieku gazu.
- Nie wyrzucaj starych baterii litowych, zamiast tego przekaż je do punktu recyklingu sprzętu elektrycznego.

• Nie udostępniaj telefonu i akcesoriów dziecku. Nie pozwalaj dziecku korzystać z telefonu komórkowego bez nadzoru rodzicielskiego.

• Do długotrwałego i bezpiecznego korzystania z telefonu zaleca się używanie wyłącznie oryginalnych akumulatorów, ładowarek i akcesoriów.

- Korzystanie z nieoryginalnych akcesoriów może doprowadzić do uszkodzenia telefonu i utraty gwarancji.
- Przestrzegaj zasad prawidłowego korzystania z telefonu komórkowego.

• Pacjenci z różnymi implantami i rozrusznikami serca powinni trzymać urządzenie nie bliżej niż 15 cm od implantu po przeciwnej stronie w której znajduje się implant.

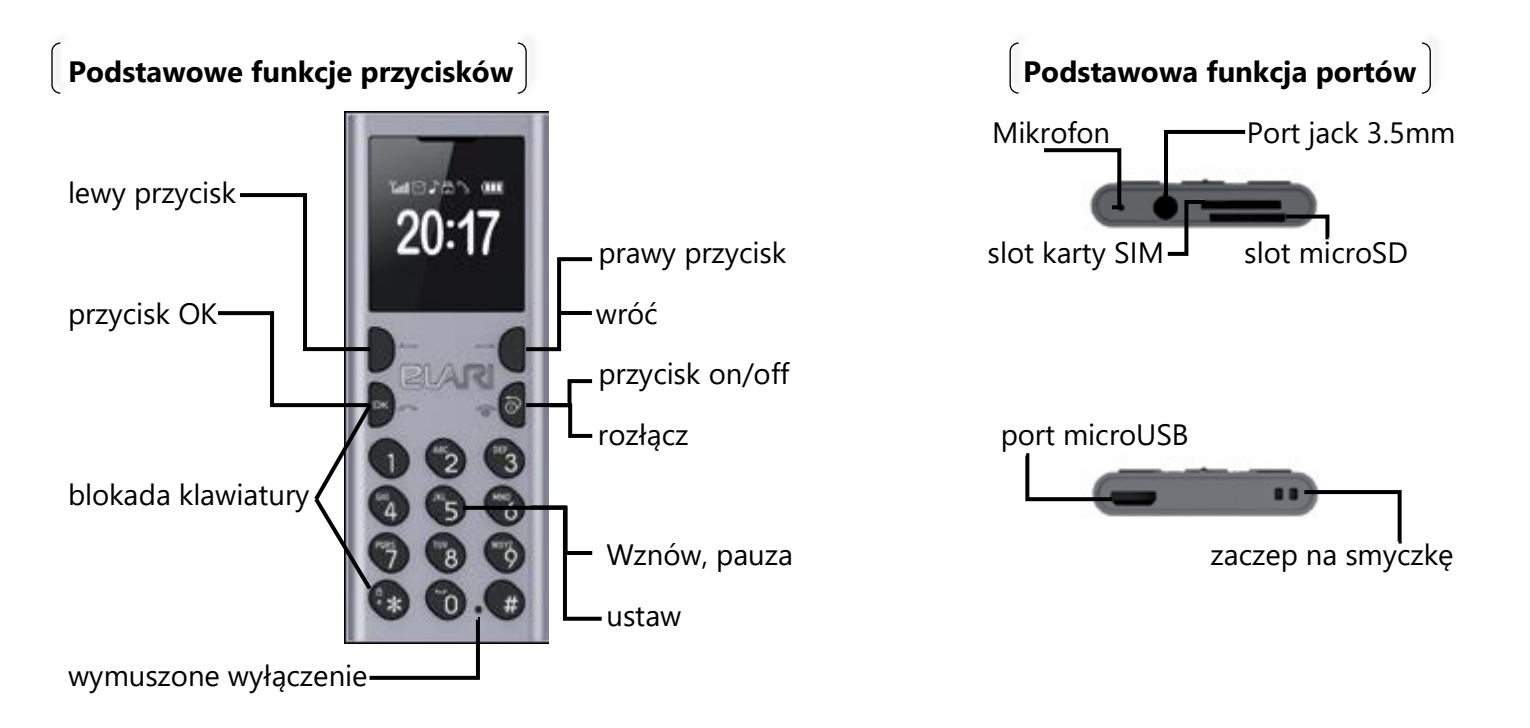

# **Znaczenie ikon w trybie czuwania**

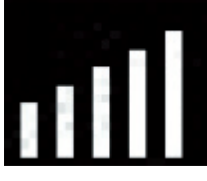

Siła sygnału sieci: więcej pionowych pasków, tym silniejszy sygnał. Jeśli maksymalnie wyświetlany jest jeden pionowy pasek w telefonie nie umieszczono karty SIM.

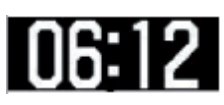

Zegar: wyświetla obecną godzinę.

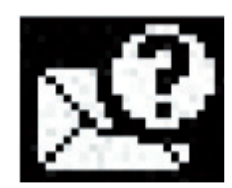

Wiadomości: gdy skrzynka odbiorcza będzie nieprzeczytana wiadomość, ikona będzie wyświetlana w górnej części ekranu.

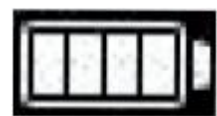

Stan naładowania baterii: im pełniejsza ikona tym większy stan naładowania baterii.

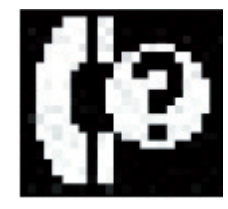

Połączenia nieodebrane: jeśli masz nieodebrane połączenia, ikona będzie wyświetlane w górnej części ekranu.

# **Wprowadzenie przed pierwszym użyciem**

#### **Instalacja karty SIM**

Uwaga!

- NanoPhone C obsługuje tylko jedną kartę
- Gniazdo obsługuje karty microSIM
- Trzymaj kartę SIM z dala od dzieci

Wszelkie zabrudzenia i zgięcia mogą łatwo uszkodzić kartę SIM. Zachowaj ostrożność podczas wkładania lub wyjmowania karty SIM. Przed włożeniem lub wyjęciem karty SIM, upewnij się, że zasilanie zostało wyłączone. Znajdź gniazdo karty SIM u dołu ekranu telefonu, wsuń kartę SIM do gniazda punktami stykowymi skierowanymi ku górze do momentu gdy usłyszysz kliknięcie. Nie używaj za dużo siły podczas wkładania katy SIM. Aby wyjąć kartę SIM naciśnij ją jeszcze raz, aż usłyszysz kliknięcie.

# **Karta pamięci microSD**

NanoPhone C obsługuje karty pamięci do 32 GB. Przed włożeniem karty pamięci upewnij się że zasilanie zostało wyłączone.

Uwaga: uważaj aby nie zgiąć albo nie zadrapać karty pamięci, nie wystawiaj jej na działanie elektryczności statycznej, pyłu lub wody.

# **Ładowanie baterii**

Podłącz kabel microUSB do urządzenia, połącz drugi koniec kabla ładującego do zasilacza lub portu USB w komputerze. Jeśli telefon jest włączony, ikona stanu naładowania baterii powinna zostać wyświetlona w prawym górnym rogu ekranu, będzie przechodzić od minimalnego stanu naładowania do maksymalnego

stanu naładowania , oznacza to, że rozpoczął się proces ładowania . Kiedy ikona naładowania zatrzyma się na maksymalnym stanie bateria będzie w pełni naładowana, możesz odłączyć kabel microUSB.

• Gdy pojemność baterii jest niska, zostanie wyświetlone powiadomienie ostrzegawcze. Jeśli stan naładowania baterii będzie zbyt niski telefon automatycznie się wyłączy. Proszę nie utrzymywać baterii na niskim poziomie przez dłuższy czas, w przeciwnym razie akumulator, jakość i czas pracy ulegną skróceniu.

• Gdy bateria jest prawie w pełni rozładowana, telefon może nie wyświetlać ikony ładowania baterii po podłączeniu ładowarki, proszę poczekać chwilę.

• Aby NanoPhone C działał prawidłowo, proszę używaj tylko oryginalnej ładowarki.

# **Główne funkcje**

#### **Wiadomości**

Usługa wiadomości to funkcja sieciowa, która pozwala odbierać i wysyłać wiadomości. Po więcej szczegółów, skontaktuj się z operatorem sieci komórkowej.

# **Skrzynka odbiorcza**

Skrzynka odbiorcza może zapisać wszystkie odebrane wiadomości, przeczytane lub nieprzeczytane. Wybierz dowolną wiadomość, naciśnij [OK], aby otworzyć interfejs wiadomości, naciśnij lewy bądź prawy przycisk aby przewijać strony, następnie naciśnij [OK], aby usunąć lub odpowiedzieć itp.

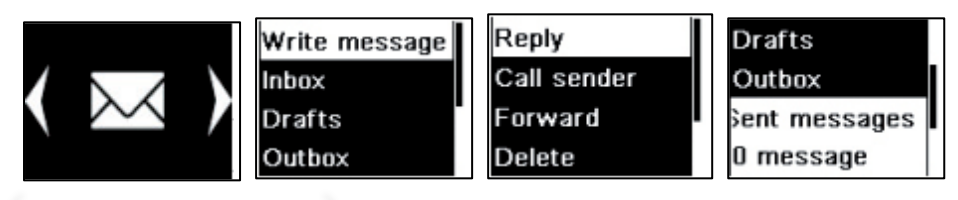

#### **Książka telefoniczna**

NanoPhone C może zapisać do 1000 kontaktów.

#### **Dodawanie kontaktów**

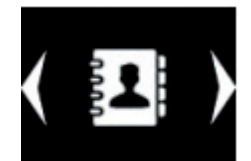

**DHWM** 

Naciśnij [OK] aby wejść do odpowiedniego menu, wprowadź nazwę kontaktu, numer telefonu, naciśnij [OK] aby zapisać lub anulować.

# **Wyszukiwanie kontaktów**

W menu książki telefonicznej naciśnij i przytrzymaj [←] klawisz lub [→] prawy klawisz wyboru, aby wyświetlić Local **By** kontakt na telefonie / karcie SIM bądź kontakt Bluetooth. Add new conta

# **Połączenia**

**DO**  $e$ ABC Wybierz kontakty, naciśnij [OK], aby wejść do menu z następującymi opcjami: zadzwoń, wyślij SMS, przeglądaj, edytuj, usuń kontakty, kopiuj kontakty, ustawienia książki telefonicznej. Wybierz opcję zadzwoń aby połączyć się z kontaktem.

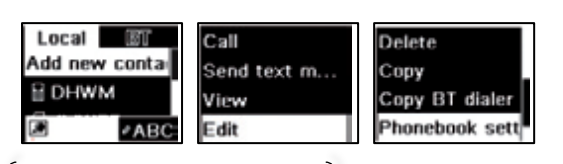

#### **Edytuj, usuń kontakty**

Wybierz menu kontaktów, naciśnij [←] lewy klawisz wyboru i [→] prawy klawisz wyboru, aby potwierdzić kontakty które chcesz edytować lub usunąć, naciśnij [OK], aby wejść menu edycji, usuwania. Naciśnij [OK]

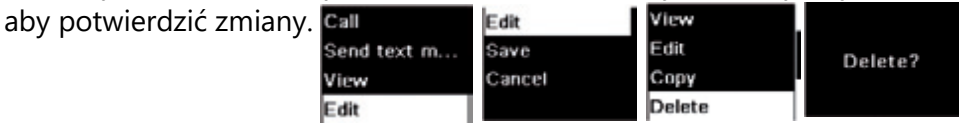

# **Historia połączeń**

Wybierz "historię połączeń", tutaj możesz wyświetlić wszystkie nieodebrane/odebrane połączenia, wybrane numery, i skasować całą historię. Naciśnij [OK], aby wybrać "historię połączeń", naciśnij [←] i [→], aby wybrać wybrane numery, odebrane połączenia, nieodebrane połączenia, naciśnij [OK], aby wyświetlić " historię połączeń ", a następnie naciśnij [OK], aby zadzwonić do kontaktu, wysłać SMS, zapisać w książce telefonicznej, skasować. Naciśnij [OK], aby potwierdzić.

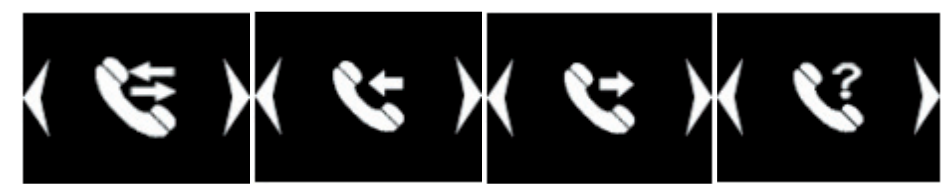

#### **Odtwarzacz muzyczny**

#### **Odtwarzaj pliki dźwiękowe z karty pamięci.**

Po wprowadzeniu interfejsu odtwarzacza naciśnij [OK] lub [5] aby odtwarzać / wstrzymać , naciśnij [←] i [→] aby wybrać poprzedni lub następny plik. Wciśnij [OK], aby zmienić tryb: jeden utwór w powtórzeniu lub powtórzenie całej playlisty. Odtwarzacz nie obsługuje list odtwarzania, ale to może odtwarzać muzykę z różnych folderów z karty pamięci. Automatycznie otworzy listę z folderu [My music].

Jeśli chcesz odtwarzać muzykę z innego folderu, najpierw usuń wszystkie utwory z listy i naciśnij [OK] - [Add], a następnie przejdź do folderu z muzyką która chcesz odtworzyć i naciśnij [OK] - [Select].

#### **Wyświetl nazwę utworu oraz odtwórz**

W interfejsie odtwarzacza naciśnij przycisk [OK] aby otworzyć listę utworów i wyświetlić nazwę utworu naciśnij [←] lewy klawisz wyboru i [→] prawy wybór aby przejrzeć nazwy utworów, naciśnij [OK] lub [5], aby odtworzyć wybraną piosenkę. Love л See

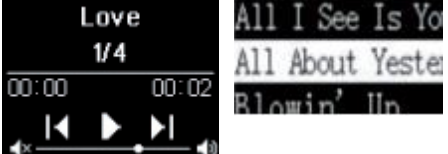

# **Kontrola głośności**

Podczas odtwarzania muzyki możesz nacisnąć [\*] i [#] aby wejść do interfejsu kontroli głośności: [\*] zmniejsz bieżącą głośność i [#] aby zwiększyć głośność.

# **Dyktafon**

Aby utworzyć plik audio, wejdź do menu [Recorder]. Naciśnij [OK] i wybierz [Nowe nagranie]. Aby zatrzymać nagrywanie, naciśnij [OK]. Aby kontynuować nagrywanie, naciśnij [OK] jeszcze raz. Nagranie zostanie automatycznie zapisane na karcie pamięci jeśli naciśniesz przycisk powrotu.

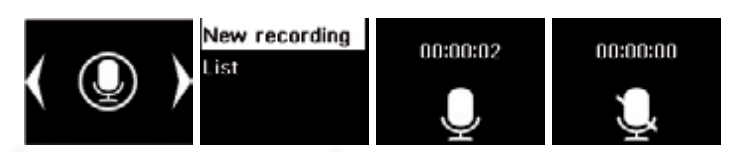

#### **Nagrywanie połączeń**

Aby nagrać połączenie przychodzące bądź wychodzące naciśnij [OK] aby otworzyć listę dostępnych opcji. Wybierz opcję [Recorder]. Dodatkowe opcje nagrywania lub odtwarzania rozmów są dostępne w menu [Recorder].

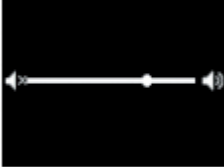

# **Bluetooth**

Aby aktywować wyszukiwanie Bluetooth, należy dokonać zaznaczenia odpowiedniego pola $\Box$ . Jeśli nie aktywowałeś funkcji Bluetooth oraz wyszukiwania połączenie z innym urządzeniem nie powiedzie się.

Uwaga: naciśnij przycisk [OK] aby potwierdzić parowanie z innym urządzeniem w przeciwnym razie połączenie nie powiedzie się.

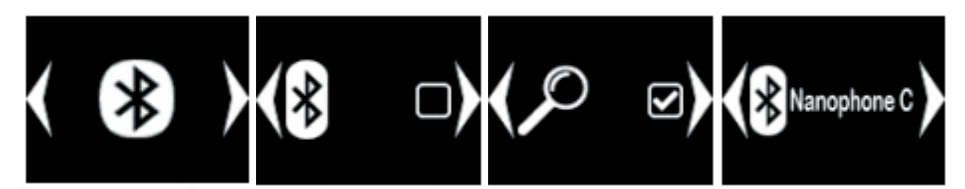

# **Tryby pracy**

Wejdź do interfejsu profili i naciśnij [OK] aby wejść do ustawień trybu pracy, naciśnij [←] bądź [→] aby wybrać tryb pracy, naciśnij [OK] aby potwierdzić czy profil jest aktywny **lo**lub dezaktywowany

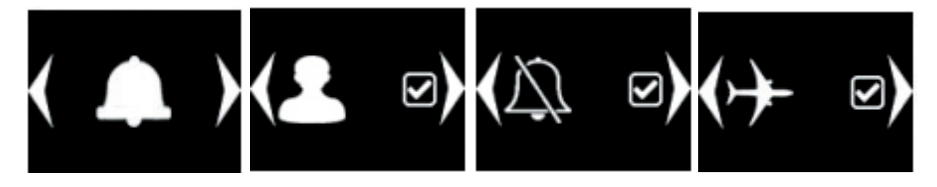

- Tryb standardowy: stosuje się do ogólnego środowiska.
- Tryb spotkania: zastosuj w miejscu gdzie nie jest dozwolone zakłócenie dźwięku.
- Tryb samolotowy: funkcja karty SIM jest wyłączona.

#### **Ustawienia budzika, zegara**

Przejdź do interfejsu ustawień budzika naciśnij [OK], aby wprowadzić ustawienie budzika, naciśnij[←] lub [→] aby wybrać spośród trzech alarmów, wprowadź czas budzika, naciśnij [OK] aby potwierdzić czy alarm ma być aktywny  $\blacksquare$  lub dezaktywowany  $\blacksquare$ .

#### **Ustawienia telefonu**

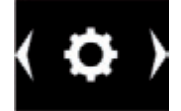

#### **Ustawienie daty**

Wejdź do menu daty, naciśnij [OK], aby zmienić datę, wpisz bezpośrednio datę przy pomoc klawiatury, następnie naciśnij [OK] aby zapisać ustawienia i wrócić do poprzedniego menu.

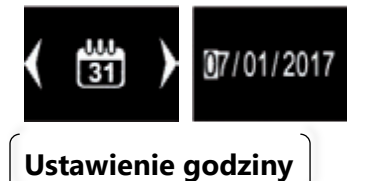

Naciśnij przycisk [OK] aby dokonać zmiany godziny, bezpośrednio wprowadź czas za pomocą klawiatury, następnie naciśnij [OK] aby zapisać ustawienia i powrócić do poprzedniego menu.

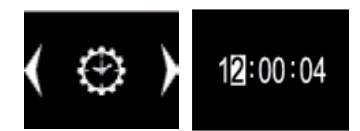

# **Ustawienia głośności**

Naciśnij przycisk [OK] aby wejść do ustawień głośności, naciśnij [←] lub [→] aby zmniejszyć lub zwiększyć głośność, następnie naciśnij klawisz [wróć] aby powrócić poprzedniego menu.

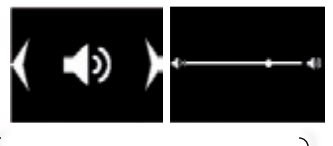

### **Ustawienia dzwonka**

Wejdź do ustawień dzwonka, naciśnij [OK] aby zmienić ustawienia dzwonka, naciśnij [←] lub [→] klawisz wyboru aby wybrać jedną z 5 dostępnych melodii, możesz również użyć wcześniej zapisanej melodii na karcie pamięci.

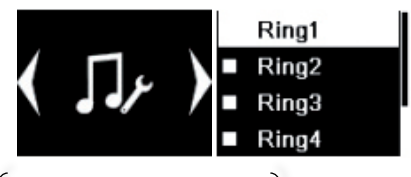

#### **Ustawienia języka**

Naciśnij [OK] aby wejść w ustawienia języka, naciśnij  $\left[\leftarrow\right]$  lub  $\left[\rightarrow\right]$  aby wybrać domyślny język, następnie naciśnij [OK] aby potwierdzić wybór, następnie naciśnij klawisz [OK] aby zapisać ustawienia i wrócić do poprzedniego menu.

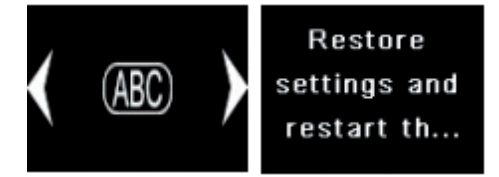

# **Akcesoria**

Możesz kupić następujące akcesoria dla NanoPhone C. Aby kupić inne akcesoria, skontaktuj się ze sprzedawcą. Telefon może pracować tylko z akcesoriami zatwierdzonymi przez naszą firmę. Używanie nieautoryzowanych akcesoriów naruszy warunki gwarancji i może być niebezpieczne.

#### **Kabel microUSB**

Do ładowania telefonu można użyć kabla MicroUSB dołączonego w opakowaniu, możesz także naładować telefon za pomocą ładowarki sieciowej brak w zestawie) lub przez kabel microUSB podłączając go do komputera z interfejsem USB. Postep ładowania będzie wyświetlony na ekranie. Jeśli telefon jest wyłączony, nie włączy się automatycznie jeśli jest podłączony do ładowarki. Aby uruchomić telefon podczas ładowania naciśnij i przytrzymaj przycisk [on].

# **Słuchawki**

Słuchawki korzystają ze standardowego złącza jack 3,5 mm.

Uwaga: w trakcie trwania rozmowy proszę nie podłączaj ani nie wyciągaj słuchawek.

# **Dodatkowe informacje**

Gdy telefon jest w stanie awarii, wszystkie przyciski przestaną funkcjonować, ekran telefonu przestanie działać, wciśnij przycisk reset [wymuszone wyłączenie] znajdujący się poiedzy 0 a #.

Każdy NanoPhone przed pierwszym użyciem należy ładować przez 12 godzin.

Czas czuwania NanoPhone C wynosi do 5 dni, czas rozmów wynosi do 4 godzin. Rzeczywisty czas czuwania różni się w zależności od trybu eksploatacji, czasu rozmów, ustawień telefonu, czynników środowiskowych.

# **Pytania i odpowiedzi**

**P:** Karta SIM została włożona, ale NanoPhone C nie działa. Co powinienem zrobić?

**O:** NanoPhone C obsługuje następujące częstotliwości seci GSM 850/900/1800/1900 MHZ, proszę sprawdź czy twoja karta SIM je obsługuje, czy twoja karta 4G jest kompatybilna z sieciami 2G / 3G / 4G. Jeśli status sieci się nie zmieni, proszę spróbuj zamknąć i ponownie uruchomić NanoPhone C aby potwierdzić stan SIM. Jeśli nadal nie można zidentyfikować karty SIM, sprawdź gniazdo karty SIM w telefonie, sprawdź czy karta SIM nie uległa uszkodzeniu, czy miedziane punkty stykowe nie zostały uszkodzone bądź utlenione. Upewnij się że karta SIM jest włożona we właściwym kierunku.

#### **P:** Bluetooth nie działa. Co powinienem zrobić?

**O:** Najpierw sprawdź czy Bluetooth jest włączony. Następnie przejdź do ustawień i sprawdź czy wyszukiwanie innych urządzeń jest aktywne. Następnie po sparowaniu połączenia Bluetooth, proszę potwierdzić połączenie przez naciskając OK. Jeśli nie ma odpowiedzi, sprawdź historię połączeń Bluetooth w telefonie. Jeśli telefon jest podłączony do innych urządzeń, mógł osiągnąć limit maksymalnych połączeń Bluetooth. Usuń niektóre urządzenia i spróbuj połączyć urządzenie ponownie.

**P:** Mój NanoPhone C jest wyciszony, nie słyszę dźwięków nadchodzących połączeń ani muzyki.

**O:** Sprawdź, czy Twój telefon jest w trybie cichym jeśli głośność jest ustawiona na minimum. Jeśli powyższe telefon nie był wyciszony, uruchom ponownie telefon aby przywrócić domyślne ustawienia.